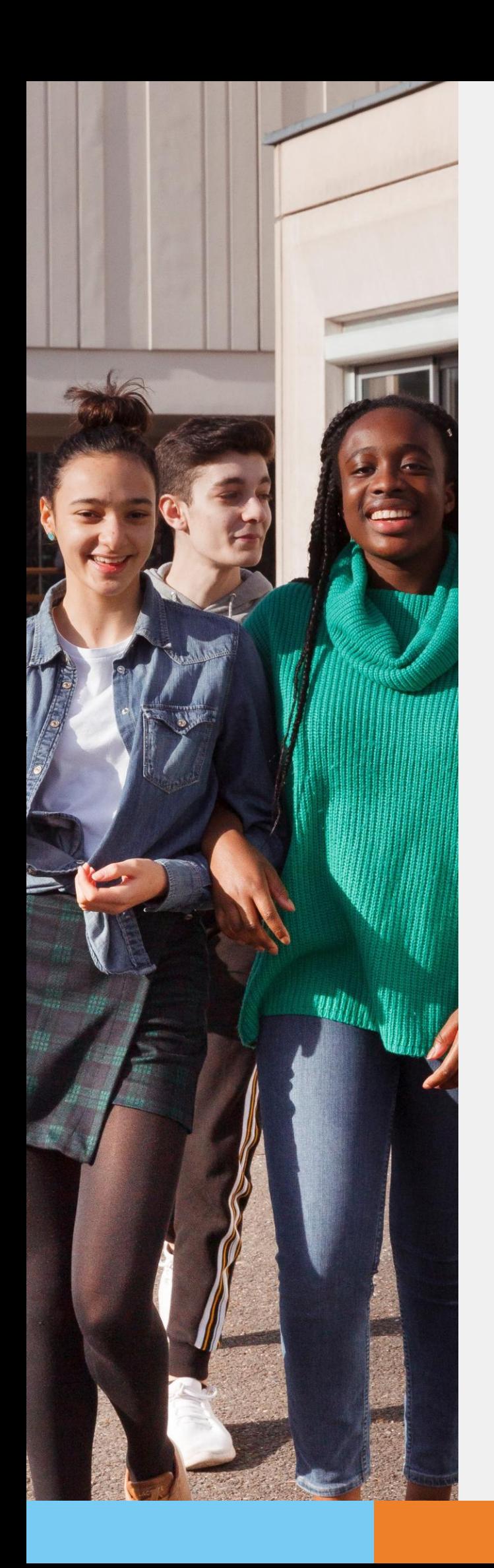

**POUR L'ÉCOLE DE LA CONFIANCE** 

# **Téléservice AIIGULATION en 3<sup>e</sup> Téléservice Affectation après la3 e**

**Guide à l'attentiondes La consultation des offres de formation**

**pour l'accompagnement Guide à destination des parents** 

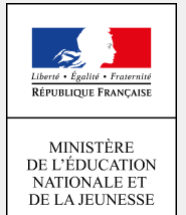

**Ce guide vous présente le déroulement de la consultation des offres de formation depuisle téléservice affectation.**

## *1. Connexion au téléservice*

**Connexion à Scolarité Services avec un compte ATEN.** 

### **SCOLARITÉ SERVICES**

### Bienvenue sur Scolarité services qui vous propose différents services en ligne de l'éducation nationale

Aide pour la première connexion des parents

La connexion au téléservice se fait au moyen d'un compte ATEN **responsable**, qui permet de saisir les intentions provisoires et d'accuser réception de l'avis donné par le conseil de classe.

Chaque parent d'élève possède un compte ATEN responsable.

Après la connexion, choisir AFFECTATION APRES LA 3ª parmi les servicesproposésàgauchedel'écran.

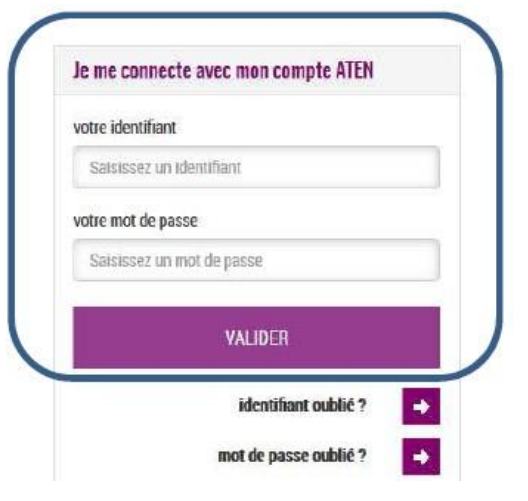

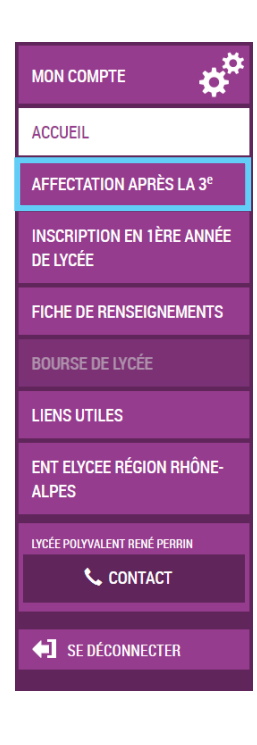

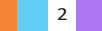

# *2. Page d'accueil dutéléservice*

Elle donne la possibilité de télécharger le guide après la 3<sup>ème</sup> de l'ONISEP. Ce document constitue la référence permettant aux parents de repérer les formations susceptibles de les intéresser. En entrant dans le téléservice tout ou partie du libellé de la formation repérée, vous accédez aux informations concernant l'offre de formation.

Le téléservice permet en effet une recherche par mots clés ou via une exploration géolocalisée de l'offre proposée par chacune des académies.

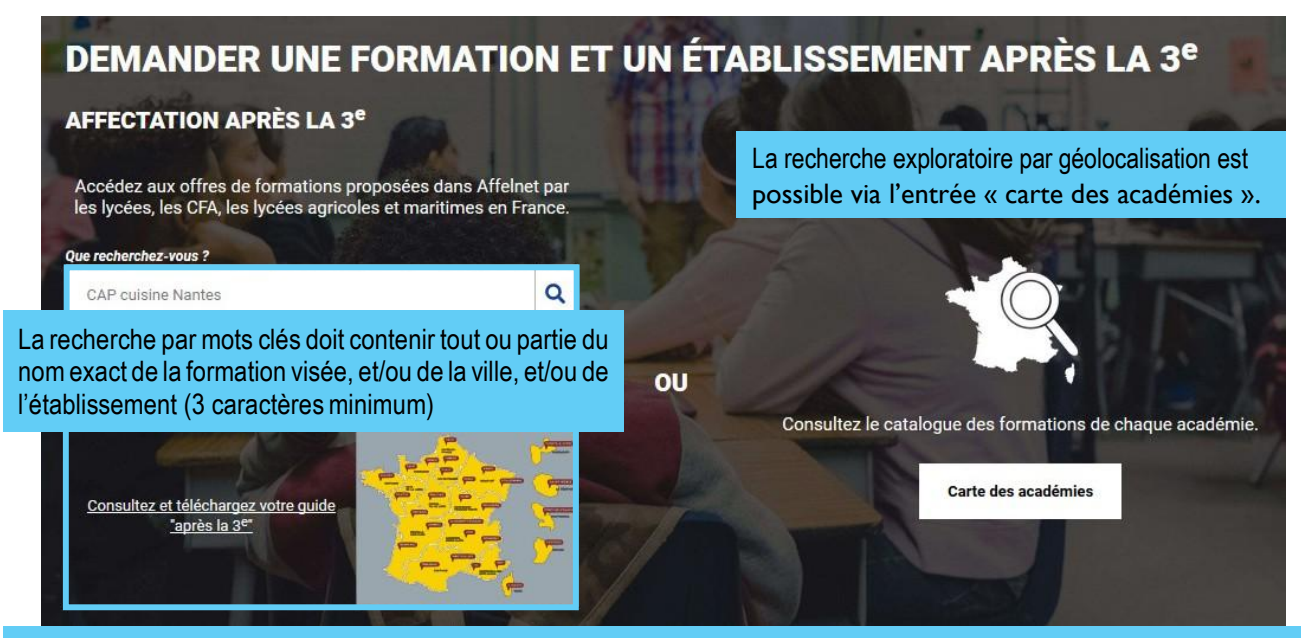

Le moteur ne permet pas une recherche sémantique sur mots approchants, ni une recherche exploratoire par nom de métier ou de secteur professionnel.

Un lien vers les guides après la 3<sup>e</sup> permet leur téléchargement. Il est ainsi possible de repérer le nom des formations à saisir dans le moteur de recherche pour les découvrir plus en détail.

## *3. Présentation des recherches*

**Des filtres** sont proposés sur la page de présentation du résultat des recherches pour permettre d'affiner sa recherche selon :

- L'académie
- Le département
- Le nom del'établissement
- La voie d'orientation (Seconde générale et technologique / Seconde professionnelle / Première année de CAP / Autres types de formation)
- Le Statut (Apprentissage / Scolaire)
- Le secteur (Public / Privé)
- L'internat (proposé ounon)
- 3 autres filtres (Établissements agricoles / Établissements maritimes / Campus des métiers)

L'offre correspondant au résultat de la recherche est présentée sous forme de liste (à gauche) et d'une géolocalisation des établissements proposant ces offres (carte à droite).

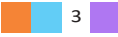

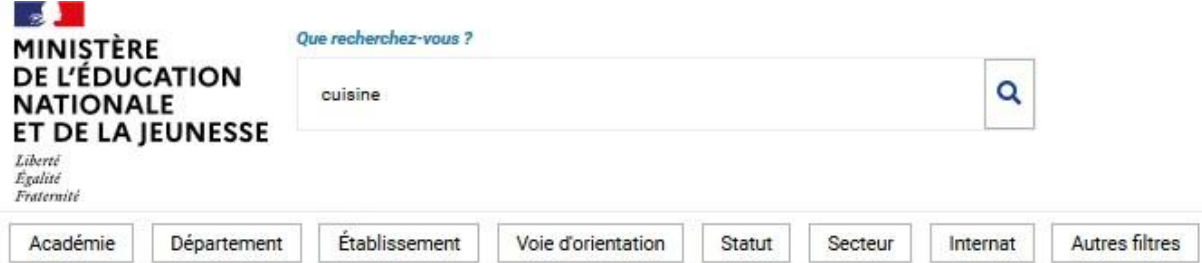

L'utilisateur utilisera les filtres pour affiner sa recherche.

Il peut également zoomer - dézoomer sur la carte ce qui fait évoluer en conséquence la liste présentée sur lagauche.

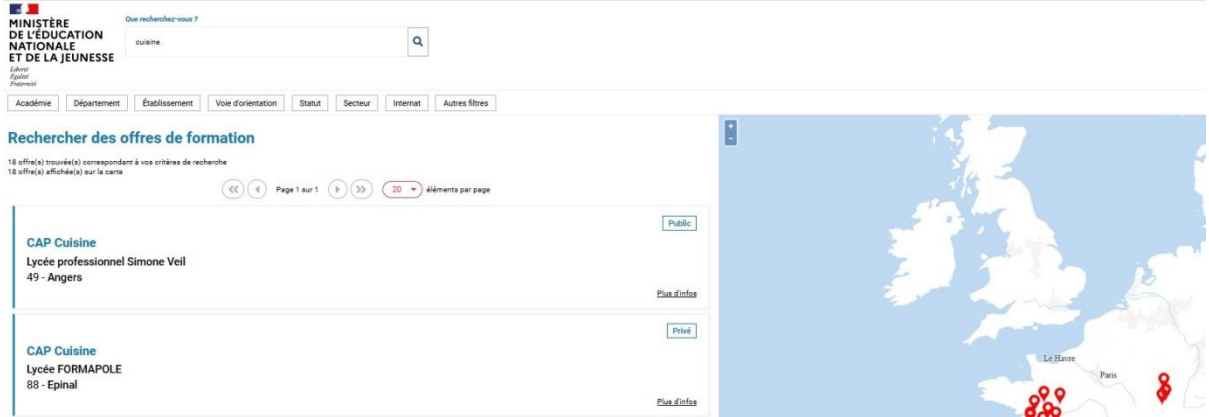

**Des badges** permettent d'identifier si l'offre de formation :

- relève d'un établissement du secteur public ou privé,
- donnelieuàdesmodalitésparticulièresd'admission(entretien, dossier…),
- est proposée enapprentissage
- relève d'unétablissement agricole

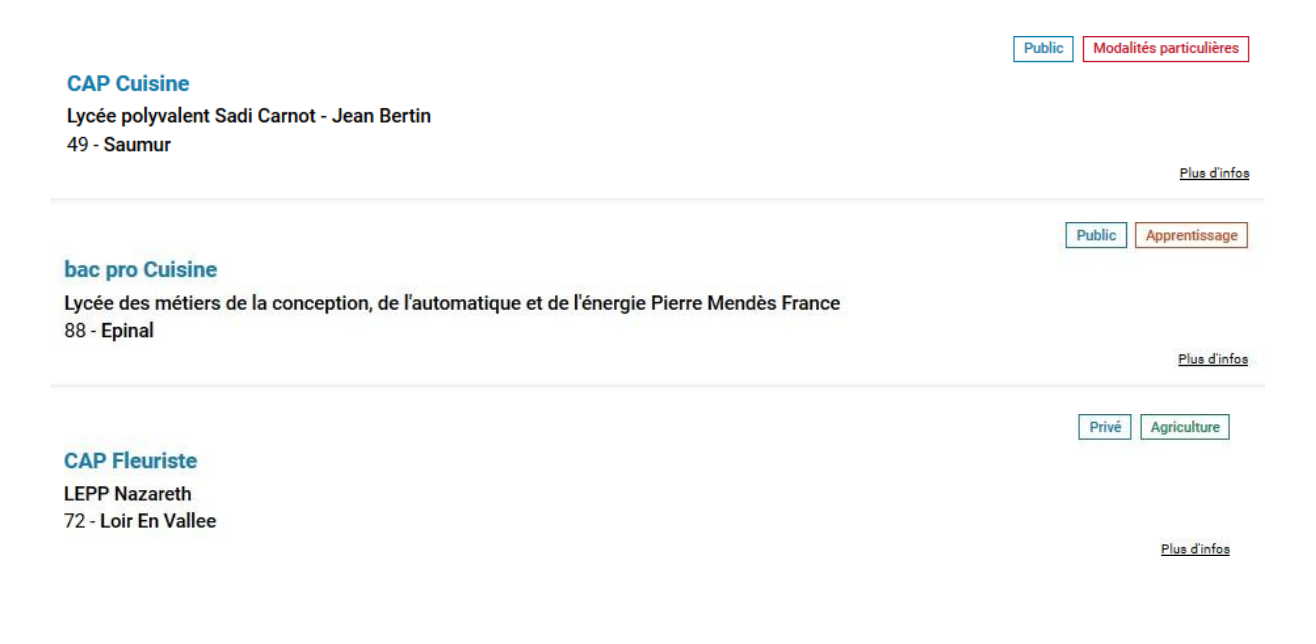

4

## *4. Description d'une offre de formation*

Depuis la page de résultat des recherches, en cliquant sur le libellé de la formation ou surle lien « Plus d'infos », l'utilisateur parvient à une page descriptive de l'offre qui lui présente :

- **la fiche établissement et la fiche formation** pour obtenir des informations plus détaillées. Celles-ci renvoient vers le site de l'ONISEP ou une page dédiée réalisée par l'académie si la formation relève d'une particularité académique ;
- **un paragraphe de l'académie d'accueil** visant à informer des particularités de la politique d'orientation et d'affectation de l'académie ;
- **unplan**pourrepérerlasituationgéographiquedel'établissementproposantcette offre.

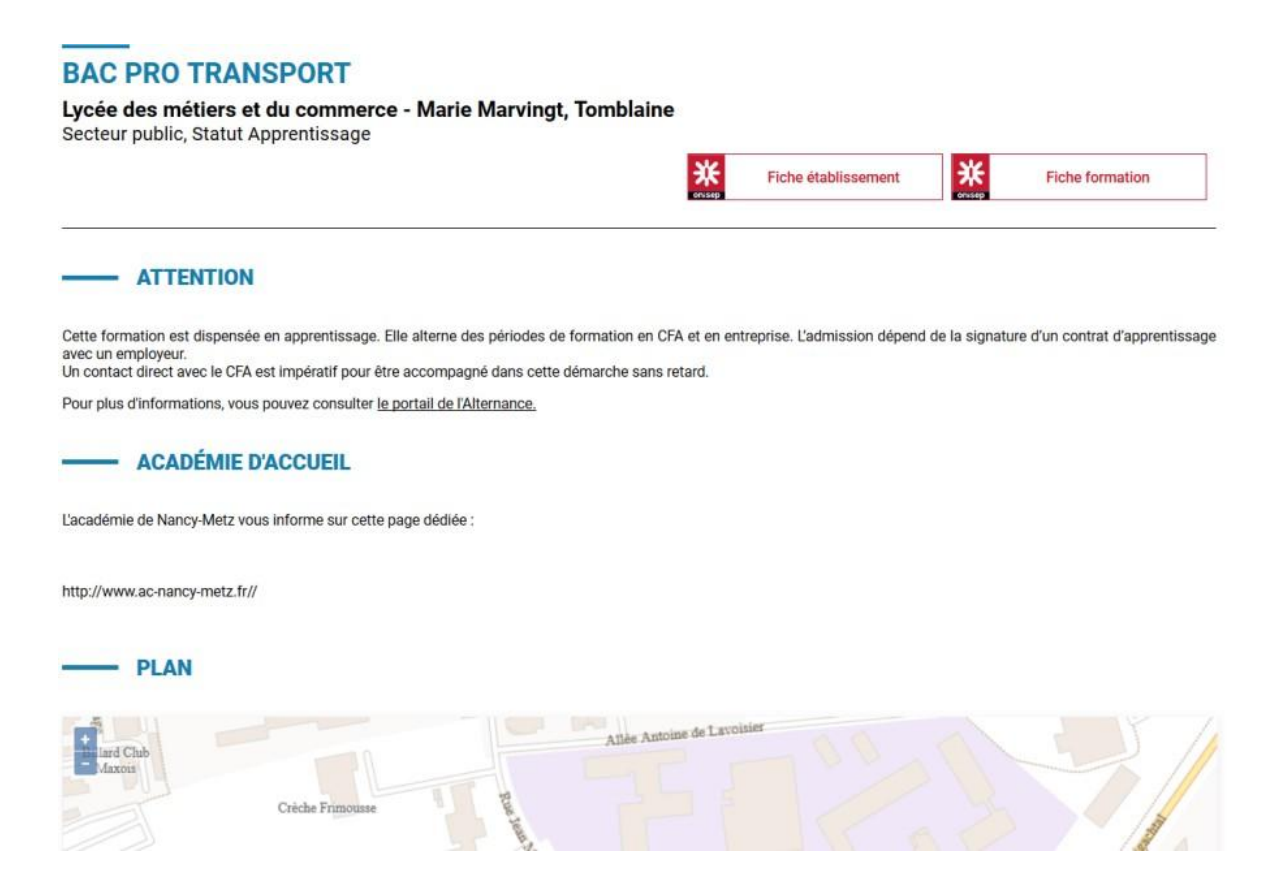

### **Cette page contient des informations spécifiques lorsque l'offre de formation:**

• Relève d'une seconde générale et technologique avec enseignements courants

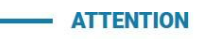

Les élèves résidant dans la zone de desserte de ce lycée sont prioritaires pour l'admission en classe de seconde générale et technologique. Pour certains enseignements rares, cette zone peut être différente et une procédure particulière peut exister le cas échéant.<br>Vous êtes invités à indiquer votre lycée de secteur parmi vos voeux pour garantir votre affectat

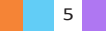

#### • Relève del'apprentissage

#### - ATTENTION

Cette formation est dispensée en apprentissage. Elle alterne des périodes de formation en CFA et en entreprise. L'admission dépend de la signature d'un contrat d'apprentissage avec un employeur.<br>Un contact direct avec le CFA est impératif pour être accompagné dans cette démarche sans retard.

Pour plus d'informations, vous pouvez consulter le portail de l'Alternance.

### • Présente des modalités particulières d'admission

#### MODALITÉS PARTICULIÈRES

Cette formation donne lieu à des entretiens d'information via la procédure "PassPRO". A l'issue de cette procédure, l'élève peut bénéficier d'une priorité d'admission dans la formation.<br>L'inscription aux entretiens est réalisée par les établissements d'origine des élèves. Passpro est une procédure destinée aux élèves intéressés par certaines formations

Ensemble post-3 ame. Les élèves peuvent bénéficier d'un entretien d'information par domaine de métie. Cet entretien d'information s'appuie sur une lettre de motivation<br>guidée. Elle leur sera demandée obligatoirement par l'

#### • A fait l'objet d'informations spécifiques mises en avant par les services académiques

- INFORMATIONS

Cette formation est dispensée en collaboration avec des entreprises partenaires

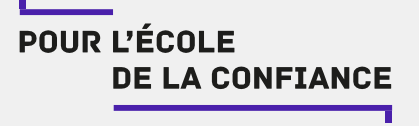

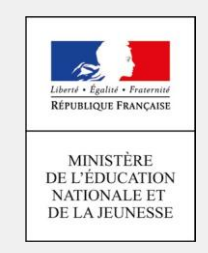